# **Anleitung zum Umsetzen der G+V Buchungsdaten ins DATEVpro Format mit DAWAN**

### **Neues Datenaustauschformat DATEVpro**

Ab dem Jahreswechsel 2017 /2018 können keine Postversandformat-Dateien (Dateibezeichnungen EV0l und ED00O0l oder DV0l und DEO0l) mehr in DATEV Rechnungswesen-Programme importiert oder darin verarbeitet werden.

Für den Datenaustausch mit Ihrem Steuerbüro benötigen Sie ab dem 01.01.2018 die aktuelle Version des Konverterprogramms **DAWAN**. Das DATEV-Format ist auf die von den **GoBD** (Grundsätze zur ordnungsmäßigen Führung und Aufbewahrung von Büchern, Aufzeichnungen und Unterlagen in elektronischer Form sowie zum Datenzugriff) geforderte Festschreibung von Buchungssätzen angepasst. Damit wird u.a. gewährleistet, dass ein Buchungsstapel nach dem Import in ein DATEV pro-Rechnungswesen-Programm nicht mehr ohne weiteres geändert werden kann.

Kunden, die bereits mit DAWAN arbeiten, benötigen lediglich ein Update.

#### **1. Bereitstellung der Daten durch GEORG G+V**

• Im Programm **GEORG G+V** das Exportformat auf *DATEV* setzen:

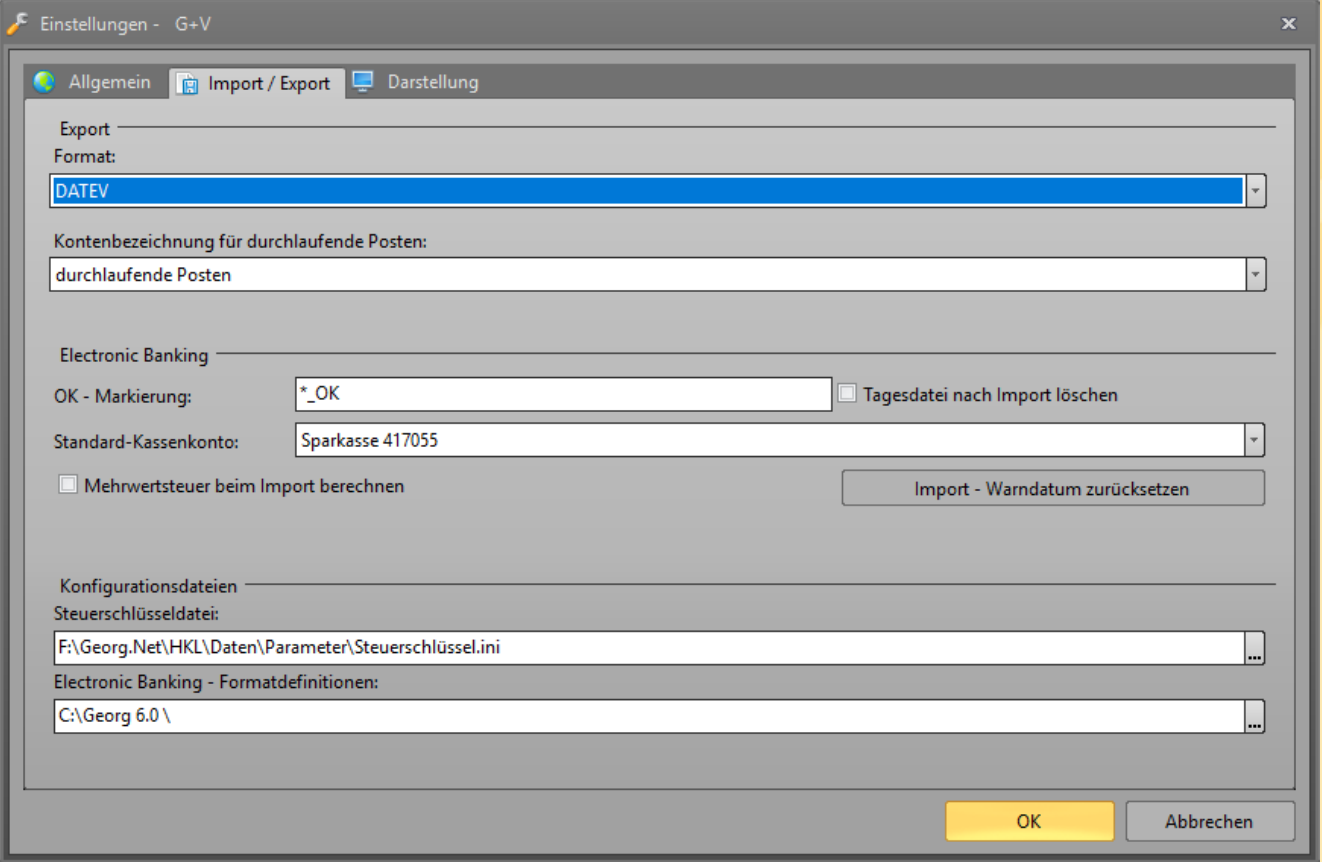

• Buchungsdaten des gewünschten Zeitraums exportieren (z.B. einen Filter definieren) und über den "Disketten"-Button oder "Buchungssätze exportieren" in eine Datei speichern:

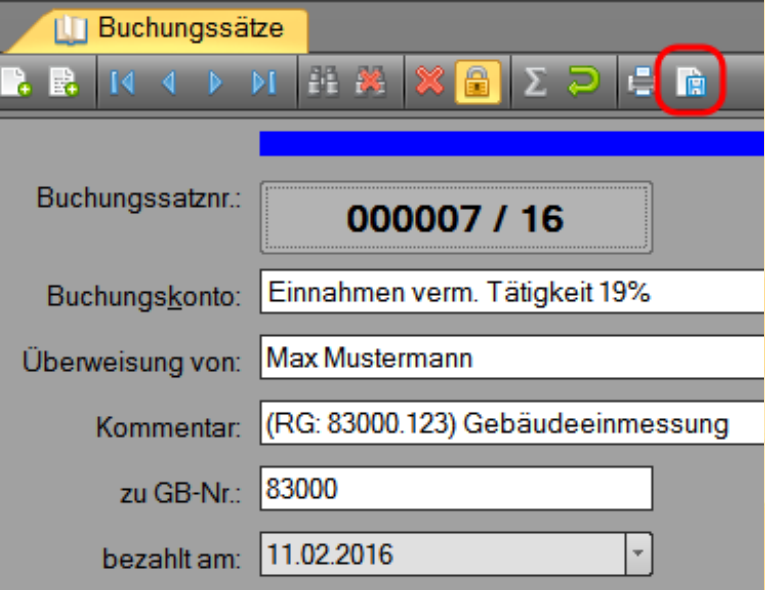

Die für die Umsetzung mit **DAWAN** vorbereiteten Buchungsdaten haben nun folgendes Format:

Buchungsnummer;Nr 2;Datum;Soll-Konto;Haben-Konto;Datev-Schlüssel;Betrag;Währung;Buchungstext;Kostenstelle 1;Kostenstelle 2

51/16;;16.01.2016;4531;1200;9;69.47;EUR;Fred Pfennings Gmbh & Co.Kg, Diesel;;

52/16;;16.01.2016;4920;1200;9;46.09;EUR;Telego Gmbh, Gebühren;;

53/16;;16.01.2016;1200;8400;;5926.00;EUR;Hussmann, Peter, (RG: 16238.1) Teilung;;

55/16;;17.01.2016;1200;8400;;9325.79;EUR;Hagemann, Hannelore, (RG: 16300.1) Teilung;;

55/16;;17.01.2016;1200;1590;;10.40;EUR;Hagemann, Hannelore, (RG: 16300.1) Teilung;;

56/16;;17.01.2016;1200;8400;;1582.70;EUR;Vos, Josef, (RG: 16218.1) Gebäudeeinmessung;;

57/16;;17.01.2016;1200;8400;;606.90;EUR;Stadtwerke Geldern GmbH, Abteilung Technik, (RG: 16437.1) Grenzanzeige;;

58/16;;18.01.2016;1200;8400;;987.70;EUR;Ruiters, Andreas, (RG: 16393.1) Gebäudeeinmessung;;

59/16;;18.01.2016;1200;8400;;2475.20;EUR;Sound & Phone, Mobile Kommunikation GmbH, (RG: 16395.1) Gebäudeeinmessung;;

60/16;;18.01.2016;4920;1200;9;14.20;EUR;T-Mobile Deutschland Gmbh, Gebühren;;

## **2. Wandlung der GEORG G+V Daten mit der Software DAWAN in das DATEV Format**

• Exportdaten mit **DAWAN** umsetzen

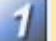

# **. Eingabe Datei** Typ: Excel/CSV -Datei

Datentyp: "Buchungsdaten"

Exportdatei wählen

**2. Ausgabe Datei** Typ: "DATEVpro-Datei" wählen

Speicherort angeben

 $3$ 

**Konvertierung starten**

# 'DaWan' - Datev-Wandler

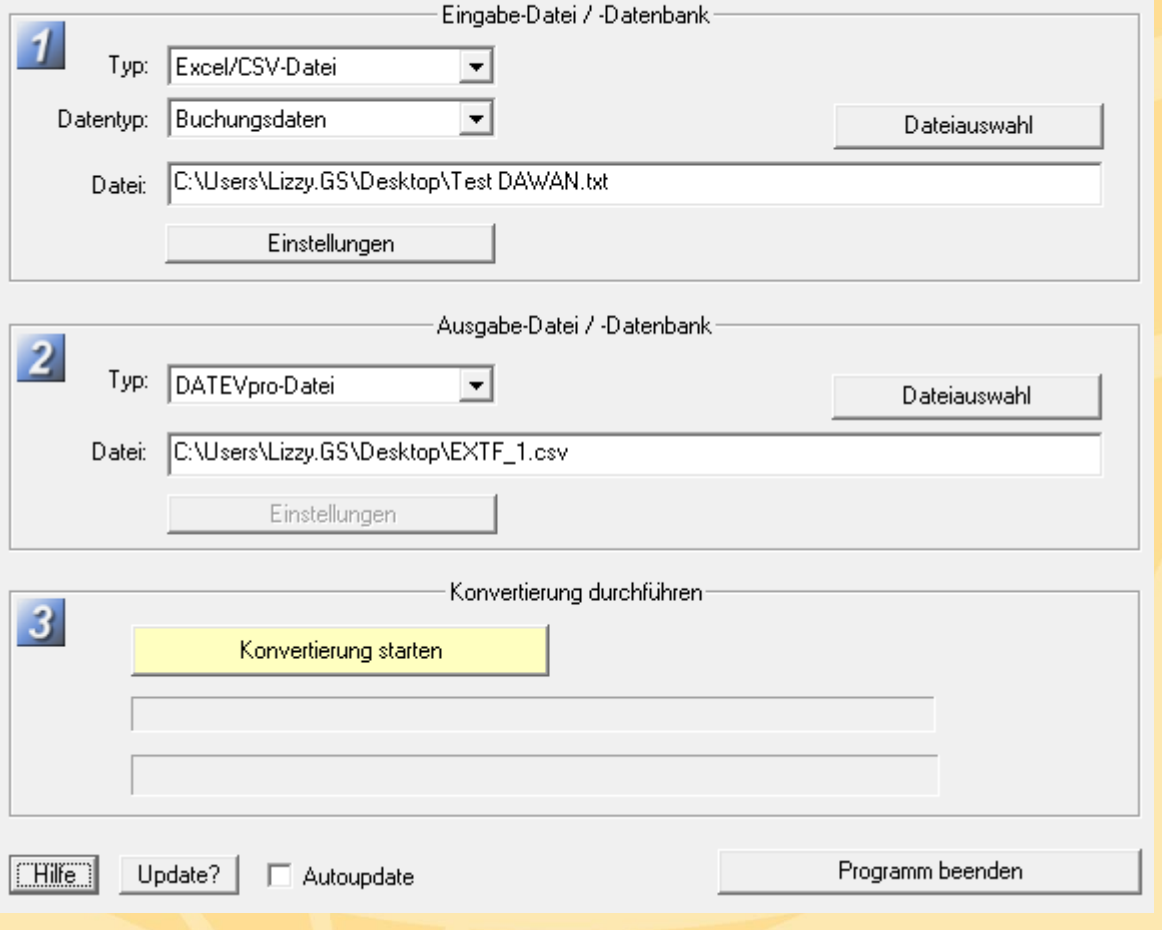

### **Nach dem Start der Konvertierung erscheint folgendes Fenster:**

(Die erforderlichen Angaben zu Berater- und Mandantennummer erhalten Sie von Ihrem Steuerberater.)

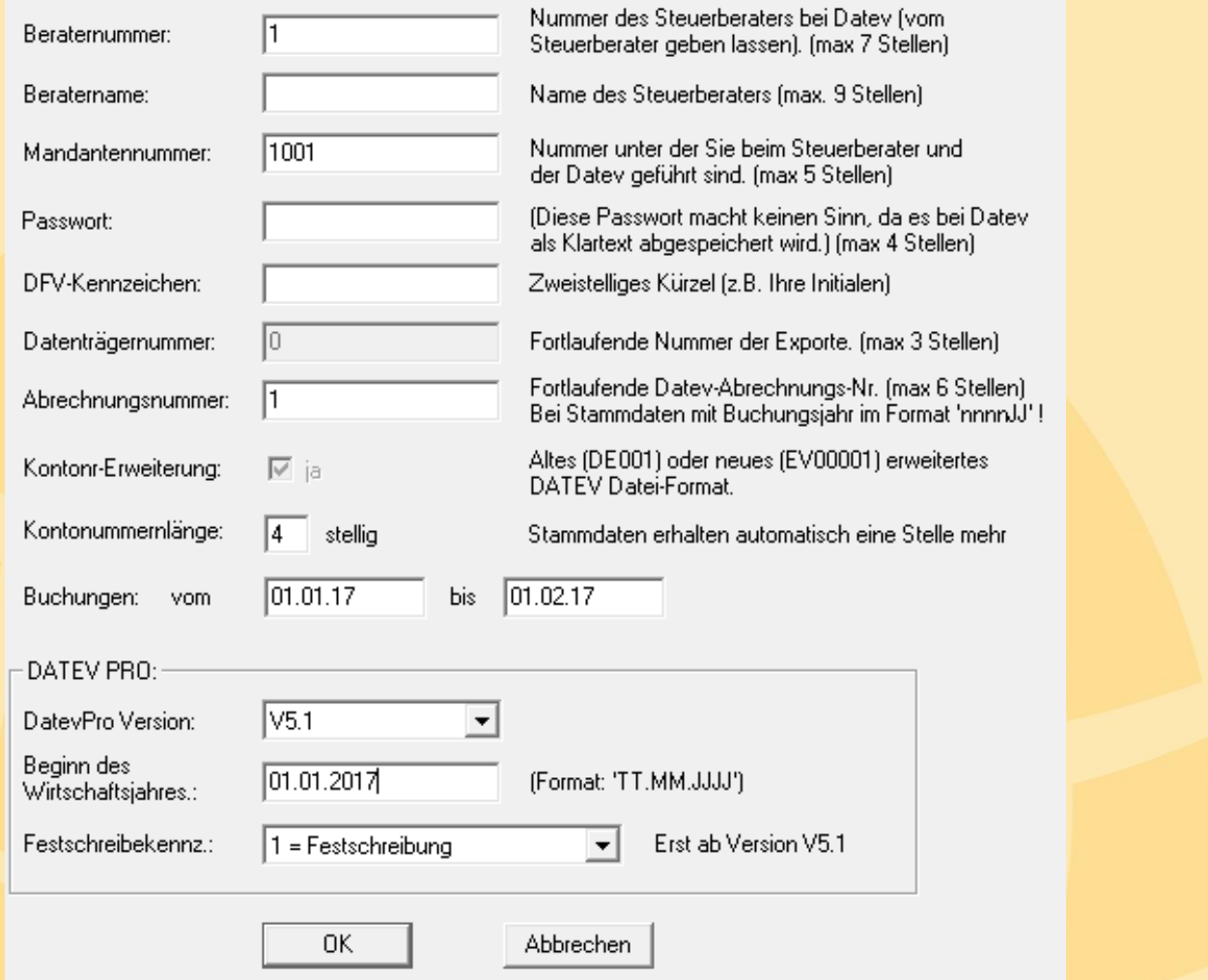

**Es wird eine Datei erzeugt (EXTF\_1.csv), die an Steuerberater oder Finanzamt übergeben werden kann.** 

Ab der DAWAN Version 5.1 können Sie festlegen, ob Sie Ihre Daten mit oder ohne **Festschreibung** übermitteln. Bitte stimmen Sie dies mit Ihrem Steuerberater ab!